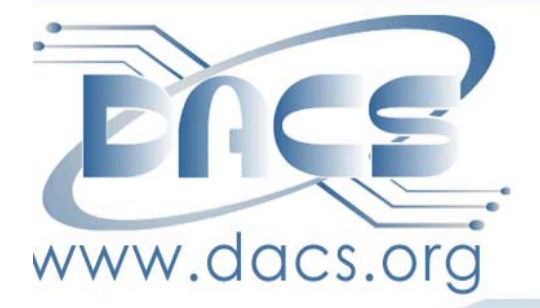

NEXT MEETING,

 $\bullet$ 

TUESDAY,

APRIL 6:

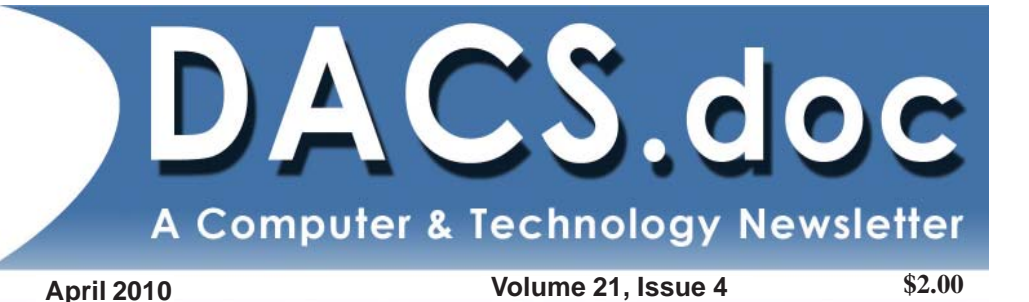

## You pon't NEED MICROSOFT (OR MONEY) TO **MANAGE YOUR** OFFICE APPS online

 $\bullet$ 

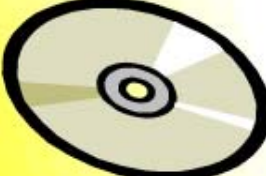

## Inside:

**ONLINE OFFICE SUITES** Backup Strategies HACKERS' TALES **REVIEWS: PARTITION MASTER.** PC MOVER PLUS, MORE CLUB NEWS, CARTOONS, Commentary and Q&A

#### **President's File**

ve been a member of DACS since<br>about 1992, just before I bought my 've been a member of DACS since first PC. I learned a lot attending the

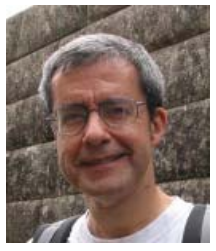

general meetings and other people's SIGs. I also started contributing articles to dacs.doc from time to time.

I bought my first Mac in 2000 just a couple of meetings before the Macintosh SIG went on

hiatus. Eventually I learned enough about Macs, and a couple of years later someone donated an early iMac G3 to DACS, so I decided to take the plunge and lead a SIG for the first time.

**From the Editor**

#### What's Up, DACS

*By Patrick Libert*

#### Hail to the Chief!

Our annual election of officers occurred at the March Board Meeting. Please join me in welcoming our new President,

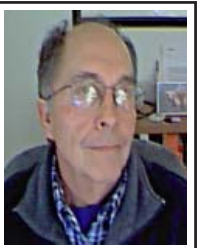

Richard Corzo. Richard has been an integral part of DACS' continued success for many years and many know him from his tireless devotion as the leader of the Mac SIG.

Richard succeeds Rob Limbaugh, who has

#### been presiding for three years. Rob has

#### IN THIS ISSUE

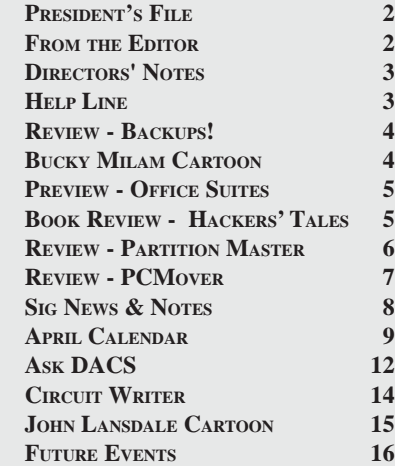

A bit later I was asked, and eventually agreed, to join the DACS board in December 2004. Well, here it is 2010 and I've been asked to be your next DACS president.

My first order of business is to thank our outgoing president Rob Limbaugh. He has made some major contributions, including getting our Resource Center cleaned up and organized, setting up servers there, and moving us to a new Web site host where we can grow the site and add new features like the DACS community forum.

Going forward, I don't always expect to have a president's message every month, so for those months where I don't appear in this spot, I'd like to direct your attention to Patrick Libert's Editorial Bits.

> —Richard Corzo *dacsprez@dacs.org*

done wonders to modernize DACS' operations to bring the group into the twenty-first century. Rob spent countless hours choosing program speakers, reorganizing the resource center, and keeping DACS in the public eye as a viable organization. We will miss Rob's leadership.

#### Program Preview

Many, if not most of us, began using Microsoft Word and Excel as soon as they were released. In my case, this was in 1987 with my first computer, a Dell desktop for my new office. At that time, I preferred WordPerfect which worked flawlessly.

When I switched to Macs in 1992, the office had been set up to use Word and Excel and I stayed with those applications until three to four years ago. The cost of the Microsoft upgrades at that time led me to look for alternative software.

I have alternated between using open source software such as NeoOffice (Mac) and, more recently, Apple's contribution to the Office suite, iWork. There are several other excellent alternatives that will be discussed and demonstrated at the next General Meeting on Tuesday, April 6.

#### New and Notable

My continuous search for streaming radio sites has found another candidate, thanks to a reader feedback in the March 2010 issue of Macworld Magazine.

Slacker Personal Radio (Slacker) is *Editor, Cont. on page 7*

#### Membership Information

*dacs.doc*, ISSN 1084-6573, is published monthly by the Danbury Area Computer Society, 4 Gregory Street, Danbury, CT 06810-4430. Annual subscription rates: \$45 to regular members, \$30 electronic access (included in dues).

#### Postmaster

Send address changes to Danbury Area Computer Society, Inc., 4 Gregory Street, Danbury, CT 06810-4430.

#### Editorial Committee

Associate Editor Production Editor: Marc Cohen Copy Editor: Patrick Libert

Managing Editor: Patrick Libert<br>Associate Editor Allan Ostergren

#### Contributors

John Lansdale Rob Limbaugh Bruce Preston Jim Scheef Joseph Tobin Annette van Ommeren

Charles Bovaird Richard Corzo

DACS, its officers and directors assume no liability for damages arising out of the publication or non-publication of any article, advertisement, or other item in this newsletter .

 The editors welcome submissions from DACS members. Contact Patrick Libert at 860-567-9586 (*dacseditor@*dacs.org. Advertisers, contact Charles Bovaird at (203) 792-7881 *(aam@mags.net)*

Nonprofit groups may request permission to reprint articles from dacs.doc or *http://dacs.org* by sending e-mail to *reprints@dacs.org*. Reprinted articles shall credit the copyright holder and a copy of the final publication shall be mailed to:

Danbury Area Computer Society, Inc. 4 Gregory Street Danbury CT 06811-4403 Attn. Reprints

Links to articles reprinted on the web can be sent to: reprints@dacs.0rg

#### Technical Support

*dacs.doc* is prepared using PageMaker 7.0 and Acrobat 7.0.Software packages used to publish *dacs.doc* include: Microsoft Windows XP, Office 2003, TrueType fonts, Calendar Creator 8.0 for Windows. Internet access provided by *Mags.net*

#### **Applications & Hardware to enhance** *dacs.doc* **are welcome.**

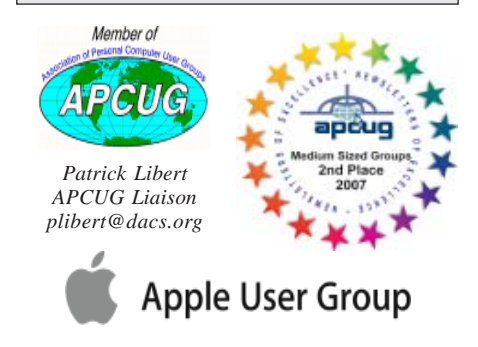

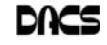

#### **Officers**

#### **PRESIDENT:** Richard Corzo (203) 797-1518 *dacsprez@dacs.org* **VICE PRESIDENT:** Positions Open **SECRETARY:** Mary Tobin • **TREASURER:** Charles Bovaird

#### **Directors**

#### *dacsboard@dacs.org*

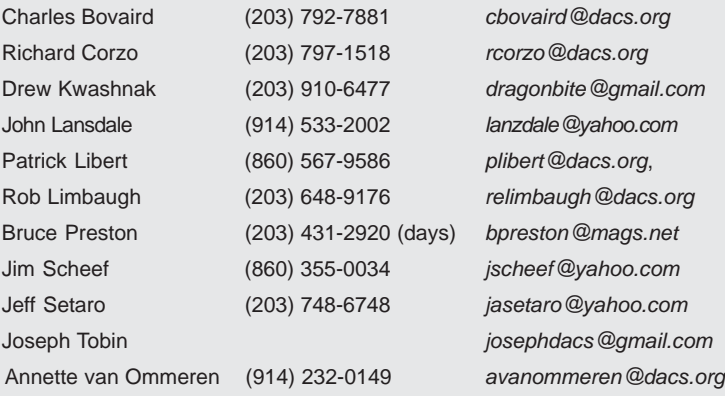

#### **Committees**

**NEWSLETTER:** Patrick Libert: *dacseditor@dacs.org*, (860) 567-9586 **PROGRAM:** Position open (V*Pprograms@dacs.org*) **WEB MASTERS**: Richard Corzo (rcorzo*@dacs.org*), (203)797-1518 Annette van Ommeren (*avanommeren@dacs.org)*, (914)232-0149 **MARKETING AND PR:** Position open (*pr@dacs.org*) **APCUG LIAISON**: Patrick Libert *(plibert@dacs.org)*  **RESOURCE CENTER:** (203) 748-4330 **• WEB SITE:** *http://www.dacs.org*

### **HelpLine**

*Volunteers have offered to field member questions by phone. Please limit calls to the hours indicated below. Days means 9 a.m. to 5 p.m.; evening means 6 to 9:30 p.m. Please be considerate of the volunteer you are calling. HelpLine is a free service. If you are asked to pay for help or are solicited for sales, please contact the dacs.doc editor; the person requesting payment will be deleted from the listing. Can we add your name to the volunteer listing?*

#### $d = day$  **e** = evening

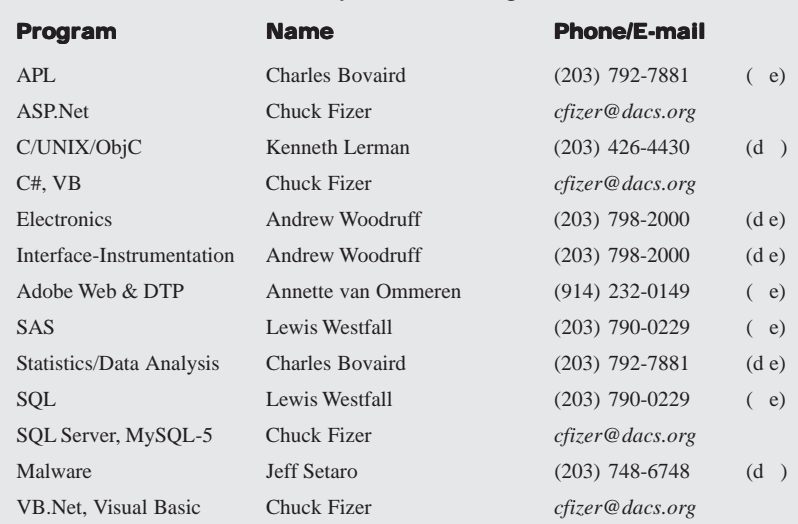

## **Directors' Notes**

regular meeting of your Board of Directors was held at the Resource Center on Wednesday, March 10, 2010, at 7:00 p.m.

Present were: Charles Bovaird, Richard Corzo, Drew Kwashnak, Patrick Libert, Annette van Ommeren, Jeff Setaro, Jim Scheef, Joseph Tobin and Bruce Preston. Drew Kwashnak presided and Secretary Mary Tobin kept the record.

Minutes of the last meeting held February 19, 2010, were presented and approved.

Treasurer Charles Bovaird reported current cash assets of \$5,560.31, consisting of total bank and postal accounts in the amount of \$5,540.38 plus postage on hand of \$19.93. Subtracting a liability of prepaid dues in the amount of \$388.00 left a net equity of \$5,172.31. He also reported that the current membership is at 184, 74 of whom receive the newsletter.

#### General Meeting Programs

- **April** –Alternative software to Microsoft Office – Jim Scheef confirmed
- **May**  Creating a blog using WordPress or other software – Jeff Setaro (tentative)
- **June** YouTube Presentation Scott Preston - confirmed
- **July** to be confirmed
- **August**  to be confirmed
- **September**  eBooks Bruce Preston (tentative)

We are awaiting confirmation from the Apple representative for a presentation in July, August or September.

#### Reviews and Previews

Patrick Libert will write the April Review; Annette van Ommeren will write the Preview.

Meeting topic suggestions for the second half of the year are as follows:

#### **Photography Computing on a Shoe String Google Earth.**

- **VOIP** (Voice Over Internet Protocol) Advantages/Disadvantages of Skype, Vonage, etc.
- **State police crime unit** Drew has already contacted them and is awaiting a response.

**eBooks readers** such as the Kindle. *Directors' Notes, Cont. on page 7*

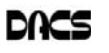

### **Meeting Review:**

#### Backups!

*by Richard Corzo*

OUR MARCH MEETING covered<br>
almost always neglect to con-<br>
sider beckups! that all-important subject that we

sider—backups! DACS president Rob Limbaugh explained the purpose of a backup as providing a way to restore a system to a previous state or condition. A backup may duplicate all or part of a system.

It's vital to know where your data is stored. If it's organized it will be easier to back up and restore. Don't let local copies be

your only form of backup, as a fire, flood, or theft is likely to take out your backup as well as your original data. Consider off site storage for an additional form of backup. Figure out what to back up and create a schedule for doing so.

Rob explained the types of backup as being ad hoc (piles of CDs or floppies), full, incremental (what's changed since the last backup), differential (what's changed since the last full backup), and RAID—replication of disk media in real time.

To recover from overwriting or deleting data, use the Recycle Bin/Trash, Previous Versions (Windows), Time Machine (Mac), Back in Time (Linux). To recover from system failures, external disasters, or theft, you'll need to repair or replace the equipment and restore from a backup on external media.

Rob also brought to our attention the *Recuva* utility, which can recover deleted, or inaccessible data on a compact flash, smart media, or secure digital (SD) card. Some online backup services to consider are Mozy, Carbonite, Acronis, and Amazon S3. Iron Mountain is an off site storage service used by businesses.

Rob's personal backup regimen combines continuous backup and removable media. His computers are backed up to a file server, and the latter is backed up

to an online account. He also has an external USB drive that he uses to periodically back up each system including the file server. Check the

without disturbing user data.

One thing to keep track of on a Linux system is what software has been installed. The repository used for this differs based on whether it's a Debianbased distro (such as Ubuntu) or a Red

*Downloads* page for Rob's presentation as well as for the separate Linux and Mac presentations that followed.

Former Linux SIG leader Drew Kwashnak next covered the Linux strategy. He explained how Linux distributions tend to install separate root and home partitions. Having a separate root partition makes it easy to update a distro Hat-based one. He showed the commands that could be entered to back up and restore a Linux system.

Command line rsync and its corresponding GUI program Grsync are key backup programs in Linux. Back in Time is a tool inspired by Mac's Time Machine, and finally Clonezilla can clone an entire partition or disk.

Mac SIG leader Richard Corzo covered the Mac backup options. Of course, since Mac OS X Leopard (10.5), the most famous backup program for the Mac is Time Machine. All that is required is to plug in an external FireWire or USB hard drive. The Mac will ask you whether you would like to use it as the Time Machine drive, and then Time Machine will take care of the rest. It will back up every hour, and consolidate backups at the end of the day, week, and month.

Richard also covered Carbon Copy Cloner and SuperDuper!, two Mac backup programs which can make bootable clone copies of a system and make backups on a schedule. He reminded us to consider whether our backups include our iTunes music, showing the iTunes menu items that can supplement our full system backups if needed. For an off site solution, he discussed MobileMe, its syncing capabilities, and iDisk personal Web storage.

DACS seemed to cover all the bases, and help us prepare for that inevitable day when we might need to recover our data.

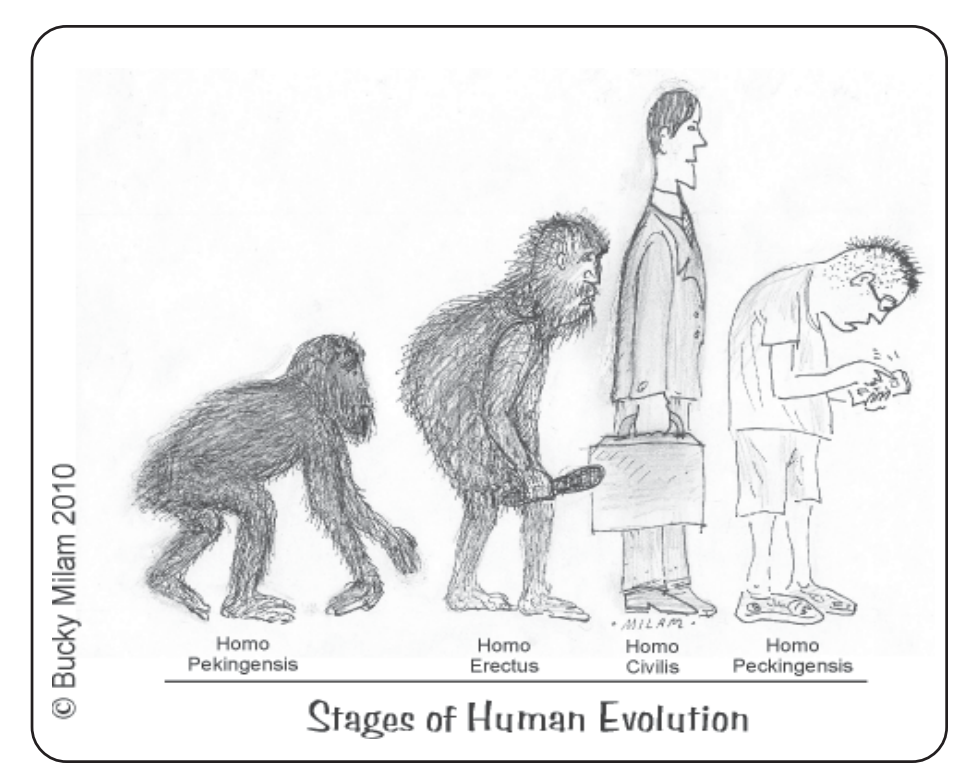

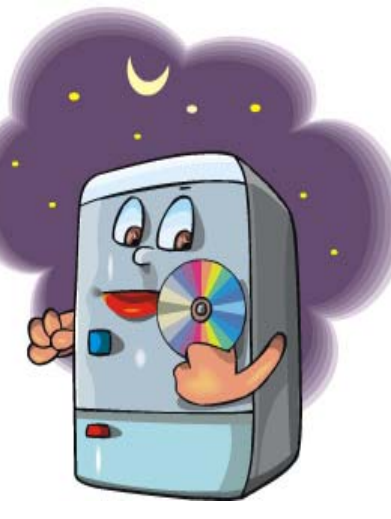

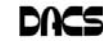

## **Meeting Preview**

#### MS Office Suite - Free and Viable Alternatives

*By Annette van Ommeren*

S ALMOST ANY computer user<br>
knows, software to create digital<br>
coffice' type documents is virtually<br>
assential in today's world knows, software to create digital essential in today's world.

We need to handle word processing,

manage emails, maintain spread sheets, create effective presentations, to name just a few of the tasks we might do regularly. For the PC user, who better to provide the tools than Microsoft? The MS Office Suite is indeed a formidable collection of software.

They 'wrote the book' and convinced the majority of us that it is quite indispensible. Although we love to complain about MS Office and its little idiosyncrasies, for many it has become an essential addition to their computers.

But is it our only and best option?

MS Office showed us what we need, but do we need MS Office? This "one size

fits all" program suite may not always fit each of our unique requirements. It is pricey and has its drawbacks - such as the proprietary file formats that can cause file-sharing incompatibility problems. However,

> for every successful Microsoft tool, there are alternative programs that take on the challenge to give the software giant a run for its money. They strive to offer something similar, cheaper (or free) and for some users - better.

With this in mind, our own software guru Jim Scheef will take the stage at the next DACS

general meeting on April 6th to show us some realistic alternatives to MS Office.

Jim will consider the pros and cons of using free online applications such as ThinkFree, Google Docs and Zoho. These do not require any software to be installed on one's hard drive, and have the advantage that they can be accessed from any computer with an Internet connection. Live demonstrations will highlight several features and show us how they compare to MS Office.

If you are considering defecting from the MS Office software suite, whether that decision is based on price, features or just principle, be sure to come to this highly informative presentation so you can make an educated decision. Invite your friends, colleagues, and neighbors, and anyone who might be wondering if it is a realistic option to distance themselves from the software giant.

Danbury Area Computer Society (DACS) is a registered nonprofit and has been serving the region since 1990. Members receive an award-winning newsletter, members-only workshops and events, and access to volunteer phone support.

As a reminder, our General Meetings are free and open to the public so invite anyone you know who would be interested in this topic.

DACS meetings are held at the Danbury Hospital auditorium. Activities begin at 6:30 p.m. with registration and casual networking. The meeting starts at 7:00 p.m. with a question and answer period (Ask DACS), followed by announcements and a short break. The featured evening presentation begins at 8:00.

## **Book Review:**

#### Hackers' Tales

#### *By Jim Scheef*

*Dissecting the Hack: The Forbidden Network*, by Jayson E. Street and Kent Nabors. Syngress.com, 2010.

NORMALLY, THE BOOKS IS review have been out of print for years. This is one of those rare exceptions. In fact I was surprised to learn that even though my copy has a 2010 copyright, a revised version has just been released. I'm still trying to figure out what changed. Look for the revised edition when you buy the book.

Dissecting the Hack has two parts, the first is a fictional story of how a government defense contractor gets hacked by Eastern European hackers working for a government and/or as industrial spies. We never learn who they work for in the story, but how they are stopped is as gripping a story as any computer-inspired Hollywood movie - and much more realistic. The second part of the book takes each of the "hacks" used in the story and explains how it was done. This includes what tools were used, where to get them and how to use them. So when you finish the book you are better able to understand network security and to explore your own network the same way a security professional, or a black hat hacker, would.

Here's an example of something from the book adapted so your can do it right now.

The first step in hacking a site is recon, gathering intelligence so you know what you are up against. Generally this starts with Google or some other, sometimes deeper, search engine. But for an example of how easy it is to learn about a website's infrastructure, go to netcraft.com. Netcraft, based in Bath, England, provides some interesting tools. On their site, scroll down a little and under "Internet Exploration" click on "What's that site running?" At the top of the page enter dacs.org in the box and click Search. The search results will show the operating system and other details going back to 2007. Now change the search to www.dacs.org. The new list is shorter but goes back to 2001 when the DACS website was on the server at the Danbury Public Library. Now click the link on the right for the "Site Report" and we start to see more detail.

None of this revealed anything about your computer to the target site as it was done through a third party. Knowing what operating system and web server the site uses helps determine what exploits might work to gain access, if that is your aim. The next step would be to scan the site to see what ports are open and what protocols are running on the web server using a tool like Kismet, SuperScan or nMap. Scanning borders on intrusive in that scans may show in the site's logs, so caution is warranted.

All this is given context in the story and more detail in the analysis. Read the book, it is highly recommended!

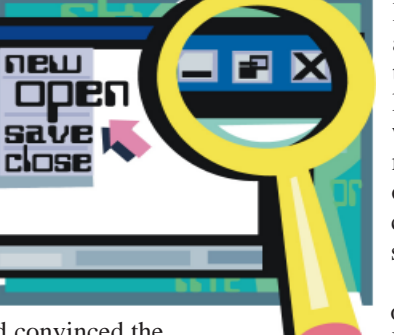

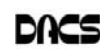

## **Product Review**

#### EASEUS Partition Master Home Edition

*By Bruce Preston*

FEW WEEKS AGO, A friend of mine purchased a used desktop machine that was one of 15 taken from an office. The seller had wiped the machine clean and then re-installed Win-

dows XP from the system restore disk in the restore partition D: partition - 8GB and left the C: partition completely empty - 50GB. It wasn't long before my friend started getting warning messages that he was running out of space on D:. Although he had installed his applications on C:, Windows still puts a lot

of stuff such as "Program Files\Common Files" on the 'system' partition, in this case D:.

Rather than wipe the drive clean and re-install everything from scratch, we decided to look into resizing the partitions. That's when I found Partition Master Home Edition at *easeus.com*. The Home Edition is free for non-commercial use and works with Windows 2000, XP, Vista and 7. There is a Professional Edition (\$39.95) for business use, and there is a server edition that works with the various MS Server products.

Before using it on a 'real' machine with live data, I decided to give it a test run on a throw away hard disk. I created a virtual hard disk on a virtual machine and set the two partitions to about 75%/25% of the virtual drive's space. I then put some files in each partition. I ran Partition Master and was surprised at how easy it was. Because the virtual hard disk didn't have any open operating system files on it, it did the whole realignment without requiring a system restart.

Confident that it worked I then addressed my friend's machine. Operation is straightforward. When you start it, it presents you with a list of physical drives. My friend's machine had only one physical drive, so that was an easy choice. You get a graphic bar that displays the current partition sizes. A small vertical line within the bar shows how much space is in use within

each partition. If you are resizing you clearly can't make the partition smaller than the space already in use by files.

I put the mouse pointer over the heavy vertical bar that separates the two partitions

> and the pointer changed to a horizontal doubleheaded arrow suggesting that I could drag it. I dragged the bar to the left, and it indicated that the C: partition would be shrunk to about 28GB. The area between the C: and D: partitions was now graphically displayed as a gray 'unallocated' area.

I put the mouse pointer over the center of the D: partition and was presented with a four-headed arrow pointer, inviting me to drag the partition. I slid it to the left until it adjoined the C: partition. I now had the unallocated area to the right of the D: partition.

Lastly, I put the mouse pointer over the right end ofthe D: partition and got the

double-headed pointer again. I slid the end of the D: partition all the way to the right, and it indicated that the D: partition would now be expanded to absorb the unallocated space.

At this point the display indicated that the partitions were ready to be resized, and both of about 28GB. I clicked AP-PLY and it indicated that three tasks were queued for operation and asked for a confirmation. Because it was going to perform an operation on the partition containing the operating system, it indicated that it would require a system restart. I approved and off it went.

About 5 minutes or so later the machine booted to my friend's desktop. We checked the drive sizes in My Computer/ Properties, and sure enough, the drives had been resized. It was a very nice and easy process indeed.

The image shows the screen when I was working with the test configuration on the virtual machine. The test drive is "Disk 3" and displays that I have already requested the resizing (reduction) of "G:" to roughly half of the partition, but have not yet moved and expanded drive "H:" The gray space between them represents the space surrendered from G:. The blue area on the left of the screen shows that I have one operation in the queue. My next operation will be to move H: to the left, followed by extending the size of H: When done you click the APPLY button, and then confirm it.

*http://www.easeus.com/product. htm#Title2*

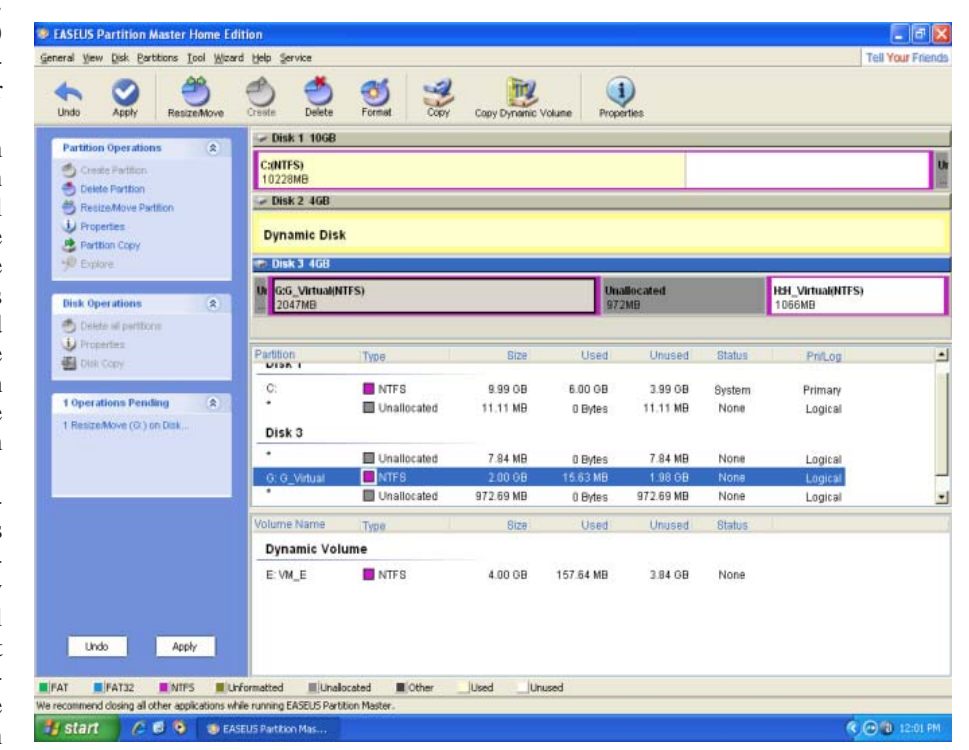

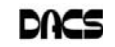

## **Product Review**

#### PCmover

#### *By Bruce Preston*

WINDOWS 7 HAS BEEN out for several months now and has gotten favorable reviews. One minor incon-

venience is that Microsoft did not provide an easy upgrade-in-place mechanism for those who skipped migrating to Vista. If you want to upgrade from XP, the hard disk is wiped clean prior to installing Windows 7. (Note: There is a mechanism for moving your files to an external hard disk

and then restoring them after the installation, but I believe that it will not migrate applications.) Recently I had the opportunity to make use of an alternate migration method.

Last week I got a call from an old friend who said that her 9-year old XP machine was making grinding sounds. She said that she had been thinking of getting a new desktop and it appeared that now was the time to do it. The concern was getting all of her applications and data moved to the new machine. We decided to leave the old machine running, as we couldn't be sure that it would start if we powered it off. She purchased a nice new desktop with Windows 7 Home Ultimate pre-installed. Now what about getting the data and applications moved over in short order?

LapLink software has been around since the pre-Windows days. Their first product was LapLink and was used to synchronize a laptop computer with a desktop. Several years ago I made use of their then-new PCmover product to migrate from an old desktop to a new machine, and I was impressed by its ease of use and effectiveness. They now have multiple versions that understand Windows 2000, XP, Vista and Windows 7. The \$19.95 version is for an in-place (i.e. same machine) upgrade from XP to Windows 7, but we wanted to do a machine transfer. Based upon their product matrix page on their web site we selected the "Pro" version. She purchased a single-use license and we then downloaded it to a flash drive, and then as per instructions, installed it on both machines. The license was then pasted into

> the 'from' machine's copy.

> PCmover gives you a choice of transport between the two machines: network, shared drive, recordable media such as CD or DVD, or even a LapLink cable. We selected "network" as we had already set up the new machine, gotten the network connection operational and installed

64-bit anti-virus. Other than that, the new machine was 'clean'.

We started PCmover on the destination machine, and identified it as such and that we would be using a network transfer. It reported that it was waiting for a connection from a source machine. We then started PCmover on the source machine, and told it that we would be using the network connection. It found the target machine without our having to specify where it was, i.e. computer name or IP address. We selected "custom transfer" that let us specify which folders and applications were to be moved. We removed the check boxes from a number of obsolete applications, including the 32-bit version of the anti-virus software. We then pushed the button to start the transfer. It took about 5 minutes to build the manifest - the list of things to move. Once that was done it reported that it would take about 3 hours. We told it to proceed and left it running.

About 3 hours later she returned to the machine and sure enough, there was her desktop wallpaper on the target machine with the appropriate icon/shortcuts. She poked around and found that her applications had moved, including Microsoft Office, synchronization with her Blackberry etc. Her folder structure resembled that of her old machine. I say resembled because of subtle changes in Windows  $7 -$  "My Documents" is now just plain "Documents" etc. All in all it was a very successful and stress-free transfer.

#### *Editor, Cont. from page 2*

similar to Pandora. According to the Macworld reader, it offers a better music selection for his listening tastes. I created a couple of different "stations" and will try a few more before passing judgement.

The major differences are that it allows only seven days of free listening before one has to subscribe to one of two plans:

\$4.99 per month billed monthly, or \$3.99 per month billed annually as \$47.88.

Comparatively, Pandora allows free listening with audio and banner ads or no ads for \$36 billed annually.

More on this topic next month!

—Patrick Libert

*Directors' Notes, Cont. from page 3*

#### Old Business

Elections of Officers: The new officers were nominated and elected and will take office on April 1, 2010.

President – Richard Corzo Secretary - Mary Tobin Treasurer - Charles Bovaird We need to fill the position of Vice

President for Programs.

—Mary Tobin

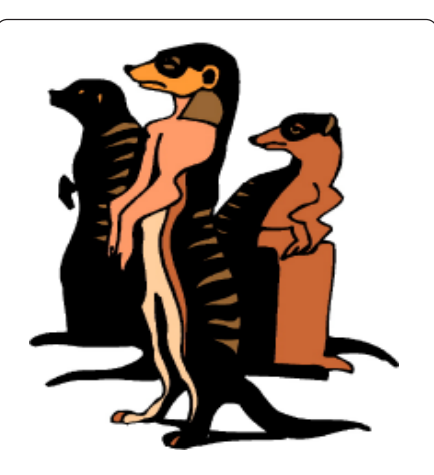

Do you have a burning computer question, but can't make it to the meeting or just never seem to get your hand up in time? Email your inquiry to Jim Scheef, the answer guy, at *askdacs@dacs. org*, and your question will be taken up at Ask DACS at the next meeting.

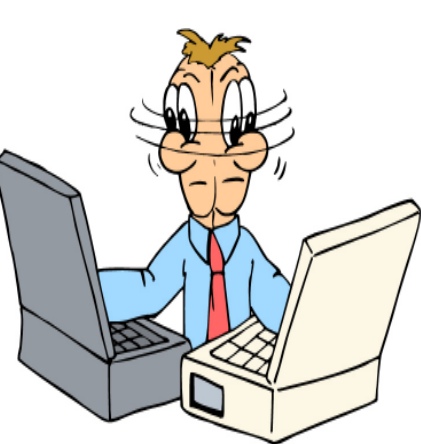

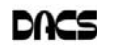

## **Special Interest Groups**

#### **SIG NOTES: April 2010**

**Access.** Designs and implements solutions using Microsoft Access database management software.

**Contact:** Bruce Preston, 203 431-2920 (*bpreston@ mags.net*). Meets on 2nd Tuesday, 7p.m., by virtual connection. **Next meeting:** Apr 13 (check Website for technical details)

**ASP.Net.** Focuses on Web site/server application development using Microsoft Visual Studio, C#, VB, Javascript and SQL Server programming tools. Starts with Random Access, followed by a programming discussion with examples.

**Contact:** Chuck Fizer, 203 241-60854-6 p.m *(cfizer@dacs.org).* Meets 1st Wednesday, at the DACS Resource Center. **Next Meeting:** Virtual Meeting (check for details)

**Digital Imaging.** Digital cameras, retouching and printing. **Contact:** Ken Graff at 203 775-6667 *graffic@bigfoot.com*. Meets last Wednesday, 7 p.m.at the DACS Resource Center. **Next Meeting:** May 26

**Jobs**. Networking and jobs search **Contact:** Charles Bovaird, 203-792-7881 aam@mags.net. Meets by e-mail. Next meeting: TBA

**Linux**. Provides Help in installing and maintaining the Linux operating system. Also of interest to Apple owners using OS X. **Contact:** Drew Kwashnak 203-910-6477 (Cell) Meets 3rd Wednesday, 7:30 p.m. at the DACS Resource Center. **Next Meeting:** Apr 21

**Mac.** Focuses on all aspects of the Mac and iPhone operating systems.

Contact**:** Richard Corzo *macsig@dacs.org*. Meets 1st Thursday at DACS Resource Center at 7 p.m. **Next Meeting:** Apr 1

## **Special Interest Groups**

**ASP.Net & C#VB.Net.** The dotNet SIG group met in March as a virtual SIG. We had enough attendance for me to determine that I was not virtualizing to myself!

Earlier in the month of March, I worked with Bruce Preston to set up this VS 2008 development system so that we could host a virtual meeting similar to the Access virtual meeting in February. Our initial efforts were plenty encompassing including a virtual server running Windows 7. At a CTDOTNET SIG meeting in December, the topic presenter was using Windows 7 and the zoom-in feature was very effective when illustrating a discussion point in the code. I wanted to accomplish the same functionality for the DACS dotNet and C#VB SIGs, so this oriented our installation efforts. Although we have WIN 7 installed and working, unbeknown to me at installation time, the zoom feature I want requires that you have a higher level of graphics than possessed by my machine. There also was a question as to whether the VMware virtual server could in fact present these hi-quality graphics. So, although the VMware is on the machine with Windows 7 which by the way plays VS 2008, SQL Server and a myriad of other software I use in a development cycle, It is sidelined in a file on the host machine. Our second and more

**PC Maintenance.** Review of PC hardware and OpSys maintenance and use.

**Contact:** Charles Bovaird, 203-792-7881 *aam@mags.net*. Meets irregularly, at the Resource Center, announced by e-mail.

**Server.** Explores Back Office server and client applications, including Win NT Servers and MS Outlook. **Contact:** Jim Scheef *jscheef@telemarksys.com* Meets 2nd Thursday, 7 p.m., at the DACS Resource Center. **Next meeting: Apr 8** 

**VB.Net.** Focuses on Smart Client Windows application development using Visual Studio, VB, C# and SQL Server programming tools. Starts with a random access session , followed by Object Oriented discussions and programming with examples.

**Contact:** Chuck Fizer, 203 431-4050 *cfizer@snet.net* or Greg Austin, 845 494-5095 *greg.austin@ryebrookpba.org.* Meets 1st Wednesday, 7 p.m., at the DACS Resource Center, preceded 1 hour with a shared cost pizza snack. **Next Meeting:** In hiatus

**Virtual Computing.** This SIG will explore virtual computing technologies and how to leverage them as additional system resources. Our main focus will be on the free VMWare products, but we will also look at other technologies and tools. Meets 4th Tuesday, 7 p.m. at the DACS Resource Center Contact**:** Rob Limbaugh *relimbaugh@dacs.org*, 203 648-9176 **Next Meeting:** Combined withServer SIG**.**

**Web Design and DTP**. Learn about Adobe software for web, graphics and desktop publishing. **Contact:** Annette van Ommeren(avo555@earthlink.net). Meets 3rd Tuesday, 7-9 p.m. at the DACS Resource Center. **Next Meeting:** Apr 20

successful effort was to install the Skype and Dim Dim packages on to good old reliable XP Pro. When it came time to actually host a virtual SIG meeting, XP Pro came through for us.

The dotNet SIG meeting returned to the order confirmation application we have been working on for the past few months. This application's concept is to process as much of the user input and updating on the application's web page and only use the server to record the updates in the database. This is somewhat in contrast to the Microsoft paradigm where virtually all user input and updates are processed back on the server using page postback and/or AJAX callback functions. The premise for this application's technique is to process as much as possible on the client's pc and use a minimum of postbacks and callbacks to the server. Now, when we left the application in January, the page was capable of displaying all of the items in a customer order, but offered not much other functionality. For the March meeting we extended the application to include JavaScript code that allowed the application to permit the user to select order items at random and effectuate updates to the data. The user could jump from item to item and the visual dis-*SIG Notes, Cont. on page 10*

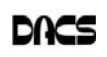

# April 2010 Danbury Area Computer Society

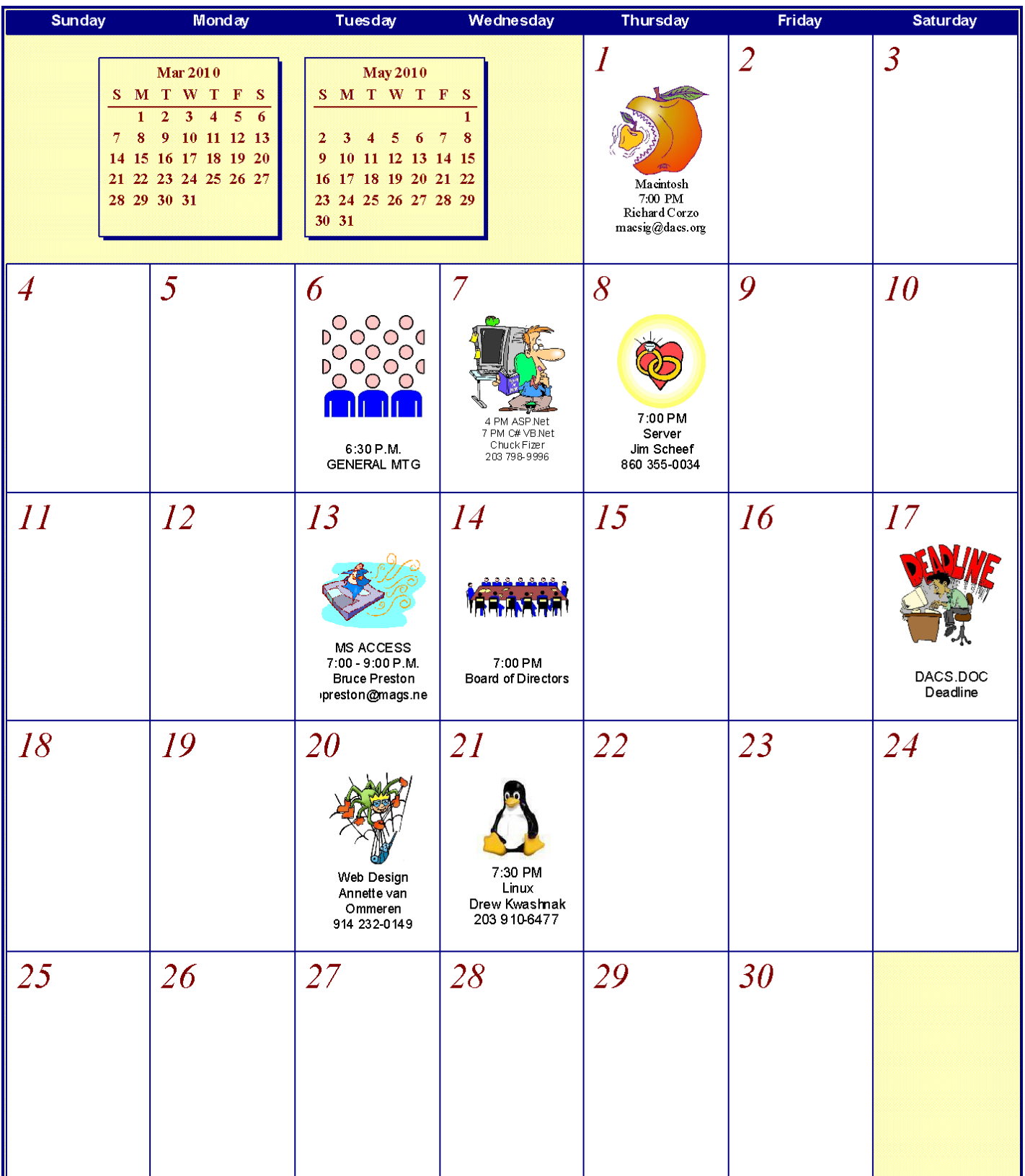

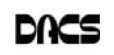

#### *SIG Notes, Cont. frompage 8*

play tracked the users actions correctly. We examined the JavaScript code used to implement this part of the functionality and learned how to debug JavaScript code in a dynamic environment. VS 2008 utilizes a cool debugger that is both .Net and JavaScript smart. In debugging .Net server code, the debugger has all of the .Net resources such as object libraries, application's symbols and .Net runtime code from which to draw information for a debugging process. It is not quite as well equipped in JavaScript, but it is aware of the dynamic code, and the defined variables giving a large amount of information to the debugger user. We had a few flaws in our code which we solved using the debugger to step the code and find the errors.

The session ended at 6pm and we agreed to resume after a personal pizza break at 7pm. By the way, we had one hiccup during the meeting when the host answered a Skype call that blew away all of the attendees. We restarted quickly and continued from that point on without any other problems.

Post pizza, we resumed the meeting. Our continued focus was to examine and dissect both the .Net and JavaScript code to learn how the code operated and handshaked with each other. More attention was on .Net code that extracted database order data and the method we used to present it to the web page for the user. We had several operational misunderstandings to resolve. The customer expected certain functional capabilities, but their description wasn't concise enough for our understanding. Once this was figured out, the solution required that we needed to collect additional database data and massage it before rendering it to the page. One might think that this was a specification gotcha. We added and debugged new code to remove the misunderstanding in capability for the application.

At the start, we asked if there were any random access questions. The first question that emerged, how do you add a JavaScript file to the application, was covered throughout both sessions. JavaScript will continue to be an integral aspect of our meetings in the future as long as we work on the web client centric applications. Of course, .Net and C#VB are also integral components to be covered.

The April SIG meeting will also be a virtual meeting. If you want to attend, send me an email with your Skype account name and confirm that I (chuck.fizer) am on your contacts list. You can reach me at *cfizer@embarqmail.com*. It might be very helpful for you to try to Skype me a day or two in advance just be make certain that we have Skype connectivity. You will be called when the meeting starts. At these April meetings, we will examine new server and client code that dynamically saves user input/updates to the database using some form of callback technology. I also want to converse and try to determine the ramifications for the idea of saving user data changes without explicit user action.

**Mac.** In our March meeting we covered iWeb, a member of Apple's iLife '09 suite for building personal Web sites.

We started by choosing one of the built-in themes called Fine Line and a template page called Welcome to create the starting page of our demo Web site. We removed the sidebar and then replaced some of the photos by dragging new ones onto the photo placeholders on the page.

We next decided to try the Blog template. We added one entry in the blog entitled "Places I Want to Visit" and then another called "My Next Trip." On the second entry we tried adding a couple of iWeb's widgets from Widgets tab of the Media Browser on the right.

We used an HTML Snippet so that we could insert a YouTube video onto our page. When you find a YouTube video you want to use, look for the Embed text box to the right of or below the video and select all the text inside it. For example:

<object width="640" height="385"><param name= "movie"value="http://www.youtube.com/v/Dr-p-3CC3AU&hl= en\_US&fs=1&rel=0"></param><param name="allowFullScreen"value="true"></param><param name="allowscriptaccess" value= "always"></ param><embed src="http://www. youtube.com/v/Drp-3CC3AU&hl= en\_US&fs=1&rel=0" type="application/ x-shockwave-flash" allowscriptaccess="always" allowfull screen ="true" width="640" height= "385"></embed></object>

Then paste it in the HTML Snippet that you have already placed on the page. The YouTube video is hosted on YouTube, so don't worry about it taking up disk space on your own Web site.

The other widget we tried was a Google Map, which we customized to center on Madrid, Spain.

After creating these few pages we chose to publish the site on MobileMe, and if you do so this will upload site files onto your iDisk. You can password protect the site if you wish, and then send an announcement to anyone you'd like to have a look at the published Web site. We were a little puzzled we didn't see our published Web site at first, but it showed up after we waited a few minutes.

The navigation bar let us go between the Welcome page and the Blog. When we clicked the Blog link we saw our two entries, a search box, and RSS icon allowing someone to subscribe to our blog.

**Server.** The March meeting concentrated first on some configuration nuances of Apache that solved some problems on my test server. We then discussed how to use a dynamic DNS service to host a website over a typical home Internet connection.

Up to this point I installed separate websites in alias directories. Aliases are addressed as myserver.com/alias. The Apache configuration is more than flexible and can be confusing because different distributions, like LAMP versus xAMP versus who knows, put different parts of the configuration in different places. The directives are the same, but finding them can take time. The new technique is called a "virtual host". This allows a single physical server to host more than one website. At the meeting, we looked at a situation that demonstrated the difference between these two configuration options.

Next we discussed how to host a website from a home Internet connection using a service like *DynDNS.org*. DynDNS allows you to create a free hostname that points to your router at home. Most routers include a feature that updates DynDNS when your ISP gives you a new IP address so the URL remains usable automatically. Last step is to give your computer a static IP address on your network and configure your router to forward port 80 to your computer. When all this is done right, anyone anywhere can access your website over the Internet.

Topics for future meetings will include how to configure Apache on Linux. We'll run thru an almost from scratch Drupal install on Windows but this should be pretty much platform agnostic and review how to configure a basic Drupal website. This would include how to create the MySQL database with a userid and password for the Drupal administrator. From this point we'll explore Drupal and various add-in modules to expand the functionality of a Drupal website.

The next Server and Networking SIG meeting will be Thursday, April 8<sup>th</sup> at 7pm in the DACS Resource Center.

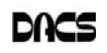

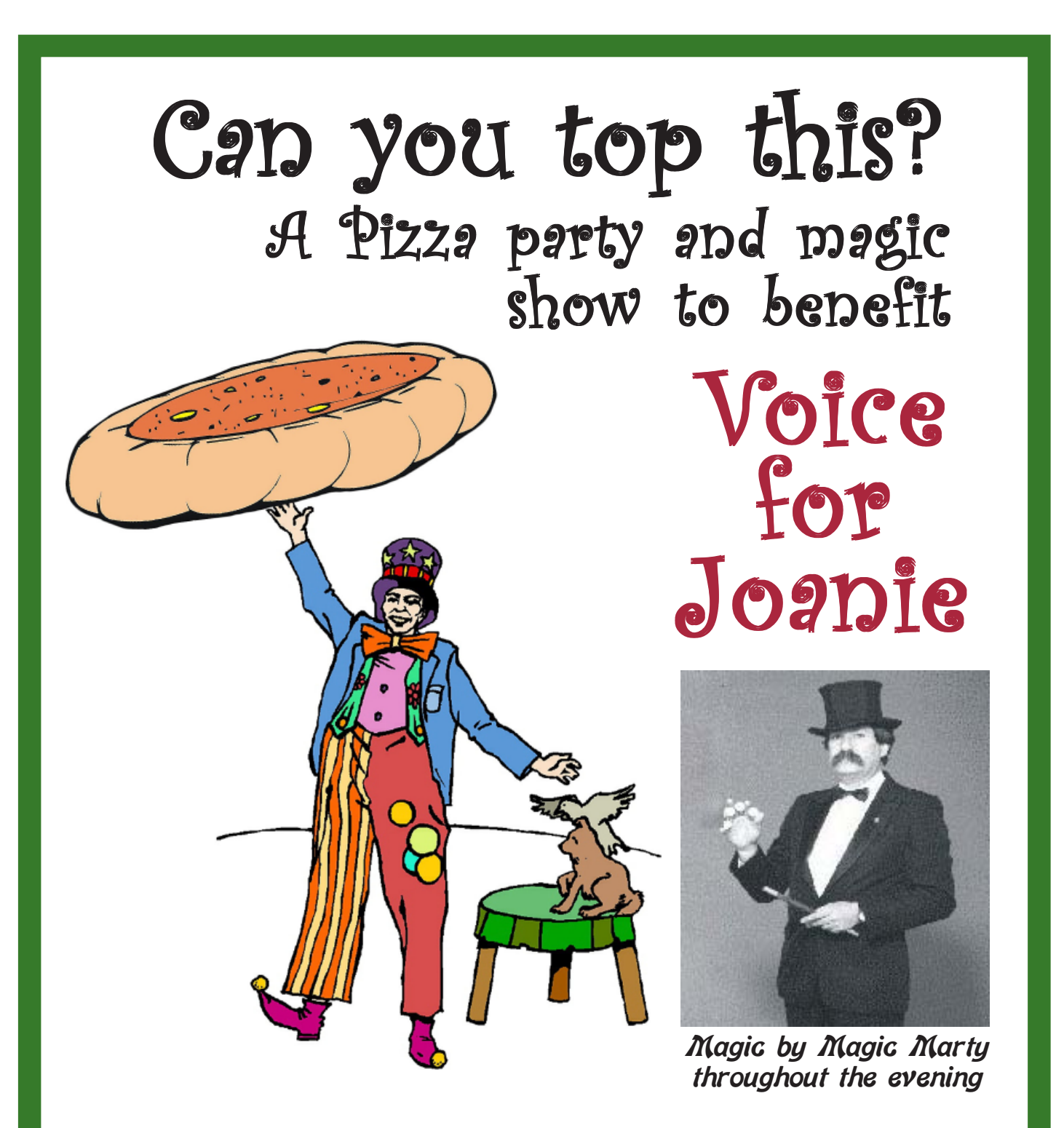

**Saturday, May 1, 2010 6:00 p.m. - 10:00 p.m. Holiday Restaurant Veteran's Plaza (***Big Y Center***) New Milford, CT Music/Dancing by RNM D.J. Entertainment...Charles Murad, D.J**

For more information, call: Shirley or Frank at (860) 350-9034

*\$20.00 Adults • \$10.00 Children over 10 years Raffle • Door Prizes • Silent Auction*

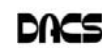

## **Ask DACS**

#### March, 2010

*Moderated and Reported by By Drew Kwashnak*

WE WELCOME QUESTIONS FROM the floor at the start of our General<br>Meetings. In addition, members who are not able to attend the General<br>meeting may submit questions to *askdacs@dacs.org*. We will ask the ques-<br>tion for you a Meetings. In addition, members who are not able to attend the General meeting may submit questions to *askdacs@dacs.org*. We will ask the question for you and post the reply in *dacs.doc and on dacs.org*. Please provide as much information as possible, since we can't probe during the session.

- *Q—Email provider is AT&T, formerly AT&T Worldnet, which has been bought out by SBC. AT&T does not provide Broadband in the area so using Verizon for internet and accessing AT&T Mail over the Web. There should be an AT&T discount on email since it is accessed over the web, but cannot find this facility.*
- A—AT&T was bought out by SBC, and AT&T Worldnet and AT&T Dial became AT&T-Yahoo! It was recommended to call Customer Service. It was suggested that to avoid being put on hold, follow the options for "becoming a customer" or "giving them money". When you get somebody you explain to them WHY you are having a problem of being a customer and giving them money. Tell them they can either help you or lose you. This should cut off a whole lot of hold time and explain that you are not going to spend money with them anymore.
- *Q : I have a bootable CD and I want to put some drivers into it and re-cut the CD.*
- A–Fedora Linux has a GUI application called Revisor (*http:// revisor.fedoraunity.org*/) which enables you to customize and compose your own Fedora based installation and live media. Novell has a web-based project called SUSE Studio (*http://susestudio.com/*) which allows you to select applications, upload custom applications, themes, etc. and burn them onto a LiveCD/ LiveDVD and/or provide for installing on a system. SUSE Studio even allows you to try it out virtually, over the web.

Neither of these solutions were going to work because the operating system was Ecom, not a mainstream flavor of Linux.

The member who posed the question later sent a follow-up on how he successfully accomplished this. He used Brasero Disk Burner, standard on Ubuntu and other linux distros.

- 1. Select "Disc copy" and choose to write to an "image file"
- 2. Click on Properties to specify the location and type of image file (selected .ISO)
- 3. Installed the ISO Master application from Ubuntu Software Center (check your specific distributions package manager) which was used to work with the .iso file created above. In this case, he removed the files to be updated and then Add the new versions of the file(s).
- 4. Save the results updating the ISO image with a new file name.
- 5. In Brasero Disk Burner select "Burn image" specifying the new .iso file named above
- *Q—I used to use Outlook Express and am now using the latest Outlook. In Outlook Express when I would make a new email it would automatically add that address to my addres book, Outlook does not.*
- A—This feature is called "auto complete," and should be included in Outlook.

#### **FROM OUTLOOK 2007 HELP FILE**

AutoComplete (at right) is a feature which displays suggestions for names and email addresses as you begin to type them. These suggestions are possible matches from a list of names and e-mail addresses that you have typed before, known as the AutoComplete name list.

- 1. On the **Tools** menu, click **Options**
- 2. On the **Preferences** tab, click **E-mail Options**, and then click **Advanced E-mail Options**.
- 3. Select or clear the **Suggest names while completing To, Cc, and Bcc fields** check box.

Some things to keep in mind arethat Autocomplete is not connected to the Addressbook and it can include names you do not have in your addressbook. Also, if you communicate with somebody who uses different email addresses or is prone to change their email address frequently, Autocomplete will try and pull up based on frequency or alphabetics, the most recent address may not come out on top. It would be better to add frequently used email addresses to your Addressbook and set Autocomplete to look in your Addressbook first.

To insert an address to the addressbook, right-click on the person's name in the message header

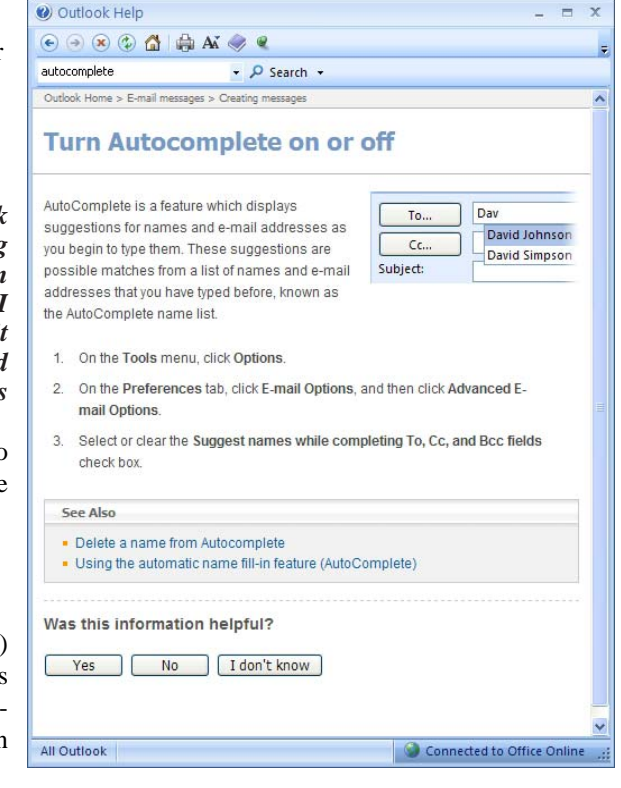

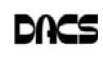

and select "Add to Outlook Contacts" Mozilla Thunderbird also has a feature similar to this.

- *Q—Has anyone worked with post script support with Brother (CDW-9840) printers? I am trying to print the dot pages for a Live Scribe pen and it wants to output post script print jobs from the Live Scribe Pulse Print Manager application and Brother uses it's own implementation of Post Script (brscript).*
- A—The Live Scribe pen uses an IR camera and the dots on the page act like GPS coordinates. The dots need to be crisp and clear for the pen to recognize them. He wants to be able to print out the sheets as needed. Unfortunately, Brother's post script drivers and the Live Scribe Pen's post script drivers are not matching up with each other.

It was suggested to convert it to PDF, which "has not resulted in satisfactory results". Sounds like he'll have to call customer service and "*explain that he is not going to spend money with them anymore.*"

#### *Q —What software to use to convert Word to PDF?*

A—See chart below.

#### *Q—Remote desktop software suggestions (preferrably free)?*

A—There is already a remote desktop application included in at least the Professional version of Windows, which works fine Mac to Windows and Windows to Windows. Linux also includes a Remote Desktop viewer in many, if not most, distributions.

VNC is popular, but was suspected to not be free anymore. With a little searching, it was found that there is still a free version of VNC available. Actually there are multiple versions of VNC; RealVNC which offers a paid for version and a free version (*http://www.realvnc.com/ products/free/4.1/index.html*) and TightVNC (*http://www.tightvnc.com*/ ) which is released under the GPL. RealVNC's free version does not run on everything the paid-for version does, it does not include Windows Vista and Server 2008 and Mac OS  $X$  (x86 and PPC).

For pay options include GoToMyPC (*https://www.gotomypc. com/en\_US/entry.tmpl*) and Symantec's PCAnywhere (*http://www.symantec. com/norton/symantec-pcanywhere*) and LapLink Everywhere (*http:// www.laplink.com/lle5*/), all of which cost money.

- *Q—Considering purchasing fm transmitter to plug into the computer's sound card and transmit over a medium sized house, has anybody tried this and are there any recommended brands?*
- A—The idea is to connect a transmitter to the computer in one spot, and speakers to a receiver elsewhere in the house using FM or wireless. This is the same technology used in cars to play MP3 media players through the car's speakers. One thing that was brought up was that the band in which these transmitters broadcast are often

Here is a list of applications which are able to open and convert Word documents to PDF:

- Adobe Acrobat (*http://www.adobe. com/products/acrobat*/)
- 2007 Microsoft Office Add-in: Microsoft Save as PDF (*http://www.microsoft.com/downloads/details.aspx?familyid= F1FC413C-6D89-4F15-991B-63B07BA5F2E5&displaylang=en*)
- PDFCreator (*http://www.pdfforge.org*/)
- PrimoPDF (*http://www.primopdf.com/index.aspx*)
- Apple OS X will print to PDF directly
- OpenOffice.org (*http://www.openoffice.org*/)
- Neevia (*http://convert.neevia.com*/) is a free online PDF Converter
- Google Docs allows you to upload a Word document and download it as a PDF. Consistancy is unreliable as it must be able to convert the Word document to their format first.

on the upper or lower regions of the spectrum which are too far for car radios to tune into. Even some car radios only 10 years old cannot reach these bands.

One person brought up that they had a set that he connected to his computer in one room and it would broadcast over either a wired network or via FM, possibly on 88.1 or 88.3.

Another recounted a family member who had a device that used the wi-fi network to transmit wirelessly from the transmitter to the receiving unit where the speakers are plugged into. Unfortunately he uses cordless phones on the same 2.4 Ghz band and has to reboot the device after every phone call.

- *Q : Any recommendations to TV tuner card to connect a computer and a TV.*
- A—For Linux, the recommendation is Hauppauge (*http://www.hauppauge. com*), and to get the tuner card only, not a tuner and video card combination.

#### **Q : back in February there was a question on backing up a wordpress blog.**

A—There is a plugin called wpdbmanager which allows for automatically backing up the database on whatever schedule you set. It will save a copy of the backup on the web server and email you a copy. This handy plugin also automates optimizing the database, which needs to be done on a regular basis.

> This plugin can be downloaded from the WordPress extensions site, or for version 2.7 it can be found through the plugin manager.

- *Q —In Outlook 2003 a member set up a rule to color the emails from certain people, yet people with similar first names are also coming up colored as well. If the user puts in the person's last name only, it filters out but doesn't stay that way.*
- A—This is a useful feature for situations like secretaries supporting multiple people so that at a quick glance can see which emails came from whom and is included in Outlook. At first was looked for under Tools and Organize.

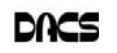

To accomplish this in Office 2007, go into Tools > Organize. This will open a panel in the Inbox with Ways to Organize Inbox (see below). Select Using Colors and you will have the choice of coloring messages from a particular email address, or show messages **only sent to me** in particular colors.

As for the change not sticking, a suggestion was to compact the database. This will clear out the empty space in the database and may solve any index problems causing the color rules to not stick. This can be done by going into File > Data File Management > Settings > Compact Now.

Another organizing idea that came up was to use a rule to dump recurring but not high important emails, such as news subscriptions and the like, into separate folders so the important email will be in the Inbox. Alternatively can do the exact opposite, which is to take important emails from people you know and put them into their own folders. The down side of both of these methods is that it is too easy to not see an email that goes into the folders.

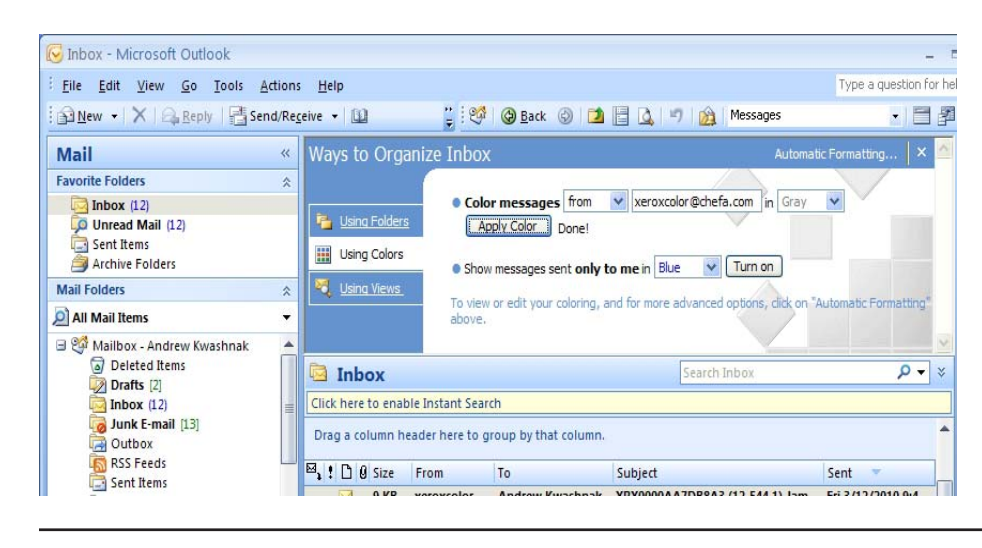

## **Commentary**

#### Circuit Writer Version 7.7

*By Jim Scheef*

#### DACS Survives For Another Year

**MANY YEARS AGO, DACS**<br>presidents seemed to serve for<br>will remember how Dick Gingres built the presidents seemed to serve for will remember how Dick Gingras built the club from a dozen members to over five hundred. This was the heyday of computer user groups, and at its peak, DACS had well over 800 members. People fought to be on the board. Succeeding presidents saw membership begin a steady decline to our present level of under 200. Being president became a tougher job and when no one would step forward, one president actually resigned from the club. When I was president I encouraged shorter terms with more orderly succession. Since then Jeff Setaro and Rob Limbaugh have each served three

#### years as excellent presidents.

Over the last three years, Rob led us in tremendous progress on an improved infrastructure. Thanks to Rob's efforts, the Resource Center has a rack of servers and routers that can serve the SIGs in many ways. The Server and Networking SIG and the Virtual Computing SIG have both used these machines as practical examples of building an enterprise-worthy network. Recently Rob moved the dacs.org website to a hosting site provided by APCUG (*apcug.net*), we opened the DACS Community Forums, and are now positioned for further gains in serving you, the members, online.

At our March meeting, your board of directors elected Richard Corzo as president. Richard has been a director for sev-

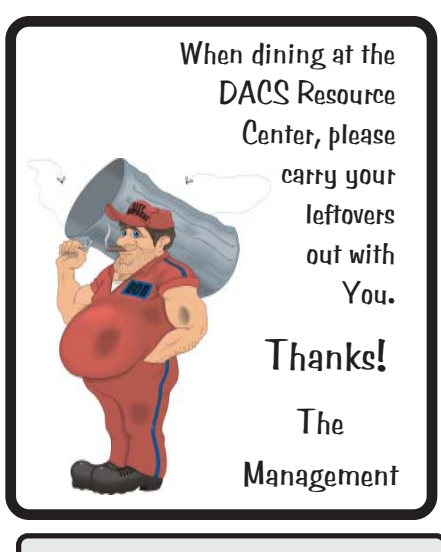

DACS.DOC Smart advertisers can reach over 180 active computer users and software buyers by taking advantage of the attractive advertising rates in

eral years. He leads the very popular Macintosh SIG and is one of our co-Webmasters. Richard takes the helm at a difficult time for DACS as we fight for survival.

If you value this organization, then you should help. We need someone to help with publicity. This is not a tough job; it just requires sending out press releases to area newspapers. There is nothing to write and anyone with email can do it. Please let any board member know if you are willing to help.

#### The Price of Liberty is Vigilance

Cheap hard drives are both a blessing and a curse.

Google has saved every search ever made going back to Stanford University in 1996. After all, it was a research project. Retaining such vast amounts of data was unthinkable even in the mid-90s. The ability to accumulate and store data is one thing, but to make it instantly accessible is quite another.

In the past, large amounts of data were

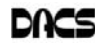

on reels of tape stored in vast racks. First, humans would retrieve the tapes, but then these libraries became the realm of robotics. Now, paperback sized hard drives with two terabytes of data, have encouraged organizations to store information that perhaps should not be stored more than a "short time".

The case in point is the "stop, question and frisk database" kept by the New York City Police Department. The data are the names of everyone stopped on the streets of New York City for any reason. The vast majority of these people are innocent of any wrongdoing yet a record of the incident (the stop) is entered and retained forever. An Op Ed piece in the NY Times (*tinyurl.com/yzy5s44*) makes the case that because the majority of people stopped are either black or brown, the practice is racist. I will leave that judgment to you. My objection is that such records can be used years later to justify actions that otherwise might not be justified by the case at hand. The logic "Hey, this guy was stopped three times over the last few years, so he must be doing something wrong" could be used to justify probable cause when in every stop, the person was completely innocent. Such a person could be you if you happen to be at the scene of a crime or even an accident.

The presence of records with your name in a database can cast a veil of suspicion. I believe that single instances of these records should be removed from the database after six months (i.e.: the person is stopped only once in the six months) so you, and everyone else, can forget the incident.

#### Malware Included for Free

Generally speaking, when you buy a product you expect the product to be what it claims to be and nothing more. This is particularly true of software where the unfortunate truth is that the product often turns out to be much less than it claims. The worst case is when a product turns out to do actual harm to your computer, not because of bugs but because of embedded malware.

Several years ago many "free" programs on download sites turned out to be a delivery vehicle for spyware that displayed advertising on your computer. The most egregious case was the Sony root kit episode (Circuit Rider - Version 3.7 - dacs.org/ archive/0512/feature1.htm). Well, we have a new example from an equally reputable company – Energizer Batteries. The Energizer Duo is a charger for two AAA-size rechargeable battery cells. It can be used

from a wall socket or from a USB port on your laptop, which I suppose could be handy. According to an eWeek article (*tinyurl.com/yfr8952*), the Windows version of the software for the device has contained a backdoor for as long as three years. The Energize website confirms the story and says they are working with "both CERT and U.S. government officials to understand how the code was inserted in the software. Additional technical information can be found at *http:/ /www.kb.cert.org/vuls/id/154421*."

#### Technology That Warms the Heart

The Winter Olympics last month were the best Olympics since Lillehammer in 1994. I particularly enjoy all the Nordic events but the technology used was interesting as well. The RFID tags on skiers' and skaters' boots eliminated timing disputes by identifying the skiers as they crossed the finish line. This seeming overkill proved helpful in the Winter games with most photo finishes ever. [I believe the very short Nordic courses where the skiers had to cover multiple laps contributed to the extremely close finishes – a down side to these Olympics.] These tags were mentioned over and over by the commentators. You can read a Smarter Technologies article about some other interesting contributions to the games at *tinyurl.com/y99uzvh*.

Rarely does a current development beat the technology in Star Trek, but here we go. Read about an "Artificial Retina Enables Blind to See Again" on Smarter Technology (*tinyurl.com/ygev5hy*). This "third-generation retina prosthesis" developed at Lawrence Livermore National Laboratory will enable people to see again well enough to "read, recognize people's faces and restore mobility". If I could make this stuff up, I would write science fiction.

#### IEEE 802 Committee Turns 30

IEEE 802 refers to the committee that writes the standards for computer local area and metropolitan area networking. When you see something like 802.11N (the latest Wi-Fi standard), this is the committee of the Institute of Electrical and Electronics Engineers (IEEE) that wrote the spec that allows manufacturers to make devices and guarantee interoperability – and that is why we can all afford to buy networking equipment today. Ethernet (802.3) was the first LAN standard (802.1 deals with authentication) issued in 1982 after two years of debate. My friend Evan Koblentz wrote an article for Mobile Enterprise Magazine (*tinyurl.com/ykpd63v*). In addition to writing for Mobile Enterprise, Evan is president of the Mid-Atlantic Retro Computing Hobbyists, my "other" computer club. There is more on IEEE 802 on Wikipedia (*en.wikipedia.org/wiki/IEEE\_802*).

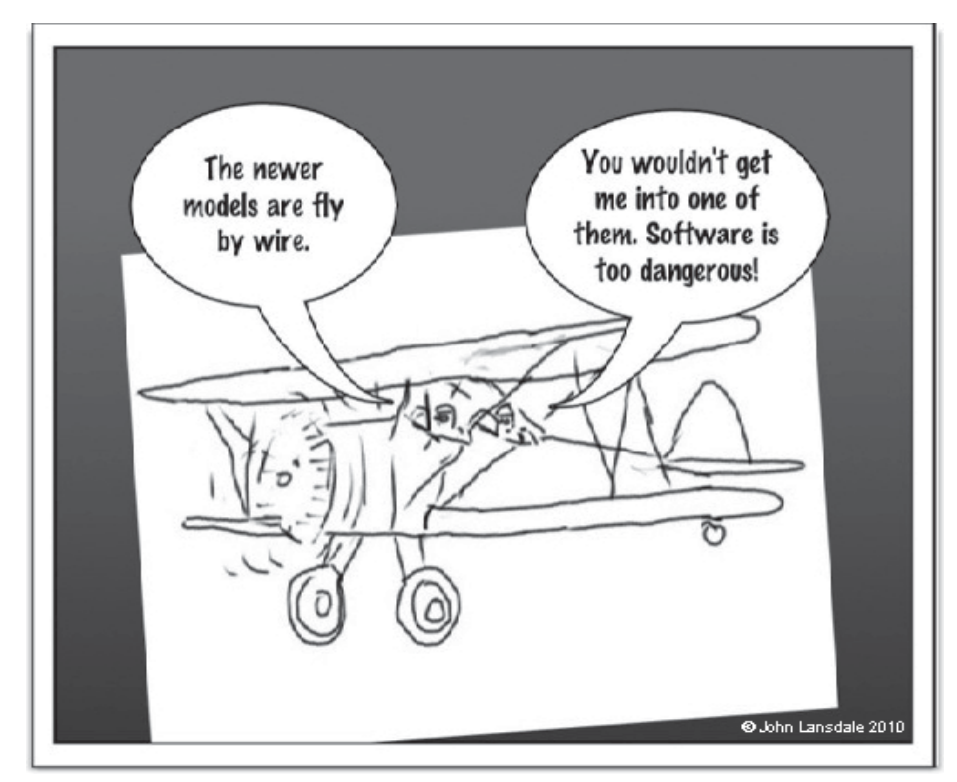

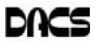

dacs.doc **Danbury Area Computer Society 4 Gregory Street Danbury, CT 06811-4430**

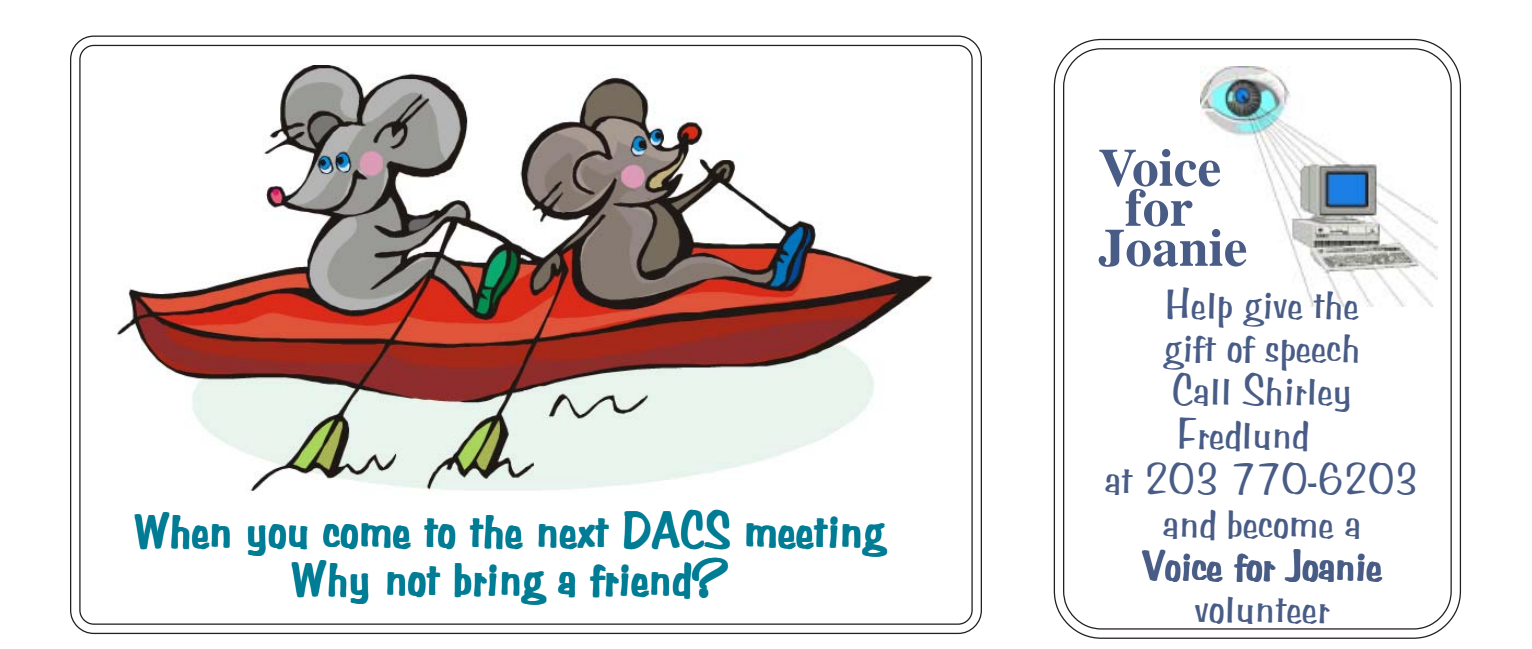

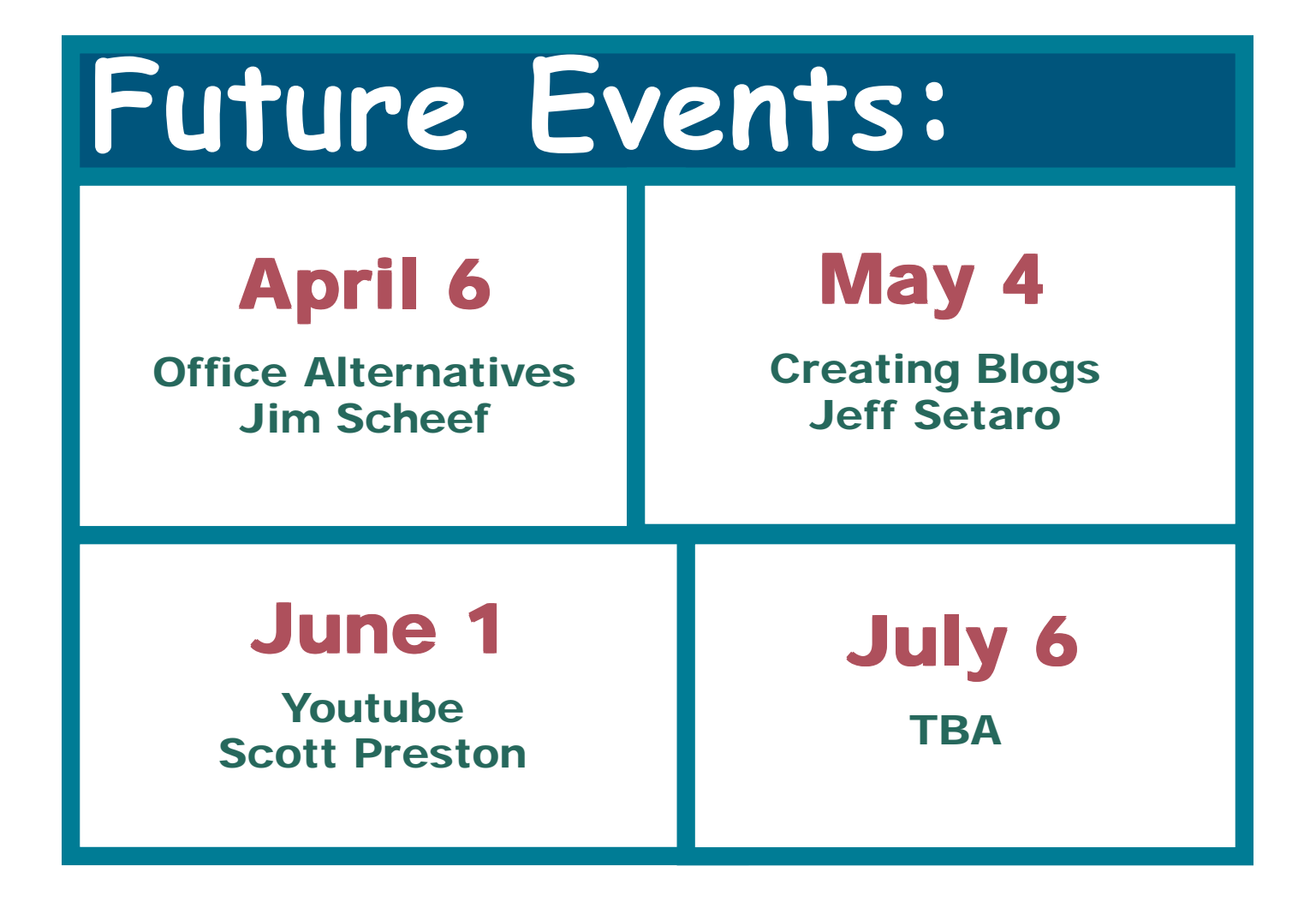